## 外部介质卡 用户指南

© Copyright 2009 Hewlett-Packard Development Company, L.P.

SD 徽标是其所有者的商标。

本文档中包含的信息如有更改,恕不另行通 知。随 HP 产品和服务附带的明确有限保修声 明中阐明了此类产品和服务的全部保修服 务。本文档中的任何内容均不应理解为构成 任何额外保证。HP 对本文档中出现的技术错 误、编辑错误或遗漏之处不承担责任。

第一版:2009 年 10 月

文档部件号: 539925-AA1

#### 产品通告

本用户指南介绍大多数机型的常用功能。您 的计算机上可能未提供某些功能。

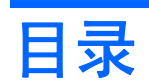

#### 1 使用介质卡读卡器可以读取的卡

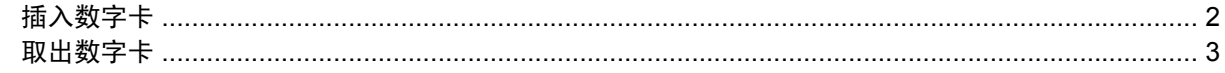

### 2 使用 ExpressCard

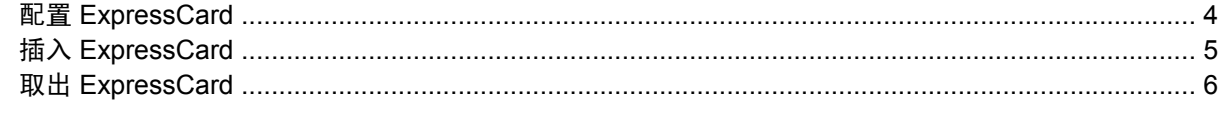

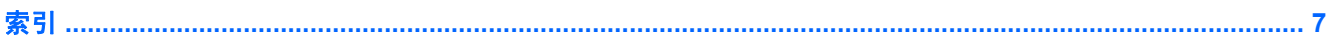

## <span id="page-4-0"></span>**1** 使用介质卡读卡器可以读取的卡

数字卡选件可以安全地存储数据,并且可以很方便地实现数据共享。这类数字卡通常可以用在配有数字 介质插槽的数码相机、PDA 以及其它笔记本计算机上。

介质卡读取器支持下列数字卡格式:

- 内存条 (MS)
- Memory Stick Pro (MSP) 内存条
- **●** 多媒体卡 (MMC)
- 多媒体卡 4.2 (MMC Plus, 包括 MMC Plus HC)
- 安全数字 (SD) 存储卡
- 安全数字高容量 (SDHC) 存储卡
- 安全数字高速度 (SDHS) 存储卡
- xD 图形卡 (XD)
- H型 xD 图形卡 (XD)
- M 型 xD 图形卡 (XD)

## <span id="page-5-0"></span>插入数字卡

注意: 为避免损坏数字卡或笔记本计算机,切勿将任何类型的适配器插入介质卡读取器中。

注意: 为防止损坏数字卡连接器,请轻轻插入数字卡。

- **1.** 握住数字卡,使带标签的一面朝上,并使连接器朝向计算机。
- **2.** 将卡插入介质卡读取器中,然后往里推进,直到其牢固到位。

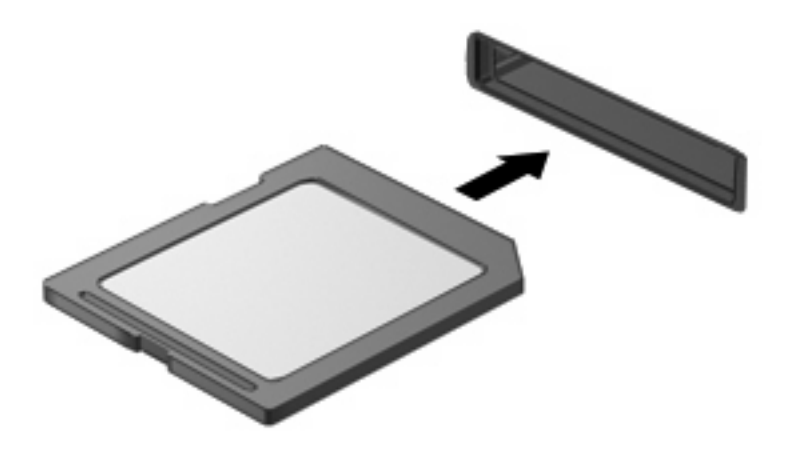

系统在检测到该设备时会发出声音,并显示一个包含可用选项的菜单。

## <span id="page-6-0"></span>取出数字卡

- △ 注意: 为避免数据丢失或系统无响应,请使用以下步骤安全地取出数字卡。 保存信息,并关闭所有与数字卡相关联的程序。
- $B$  注: 要停止数据传输,请在操作系统的"正在复制"窗口中单击取消。

要取出数字卡,请执行以下操作:

- **1.** 单击位于任务栏最右侧的通知区域中的安全删除硬件并弹出介质图标。
- 赏 注: 要显示"安全删除硬件并弹出介质"图标,请单击**显示隐藏的图标**图标(位于通知区域左侧 的箭头)。
- **2.** 单击列表中列出的数字卡名称。
- 学 注: 系统将提示您可安全移除硬件设备。
- **3.** 要弹出数字卡,请按压卡 **(1)**,然后从插槽中取出卡 **(2)**。

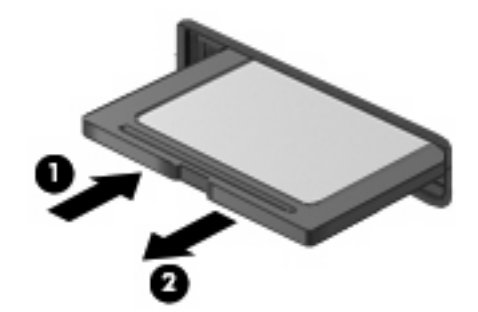

# <span id="page-7-0"></span>**2** 使用 **ExpressCard**

ExpressCard 是一种高性能 PC 卡, 它必须插入 ExpressCard 插槽才能使用。

像标准 PC 卡一样, ExpressCard 的设计符合国际个人计算机存储卡协会 (PCMCIA) 的标准规格。

### 配置 **ExpressCard**

只安装设备所需的软件。按照 ExpressCard 生产商的要求安装设备驱动程序时:

- 只安装适用于您的操作系统的设备驱动程序。
- 即便 ExpressCard 生产商还提供了诸如插卡服务、插槽服务或启用程序等其它软件, 也不要安装 这些软件。

## <span id="page-8-0"></span>插入 **ExpressCard**

 $\Delta$  注意: 为防止损坏笔记本计算机和外部介质卡,请不要将 PC 卡插入 ExpressCard 插槽。

注意: 为防止损坏连接器,请注意以下事项:

插入 ExpressCard 时用力要轻。

不要在 ExpressCard 正在使用的情况下移动或搬动计算机。

ExpressCard 插槽中插有一个起保护作用的卡壳。要取出卡壳,请执行以下操作:

- **1.** 按压卡壳 **(1)**,使其解锁。
- **2.** 将卡壳从插槽 **(2)** 中拉出。

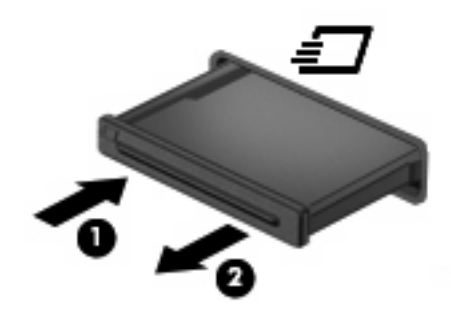

要插入 ExpressCard,请执行以下操作:

- **1.** 握住卡,使带标签的一面朝上,并使连接器朝向计算机。
- **2.** 将卡插入 ExpressCard 插槽,然后向里推卡,直至其牢固就位。

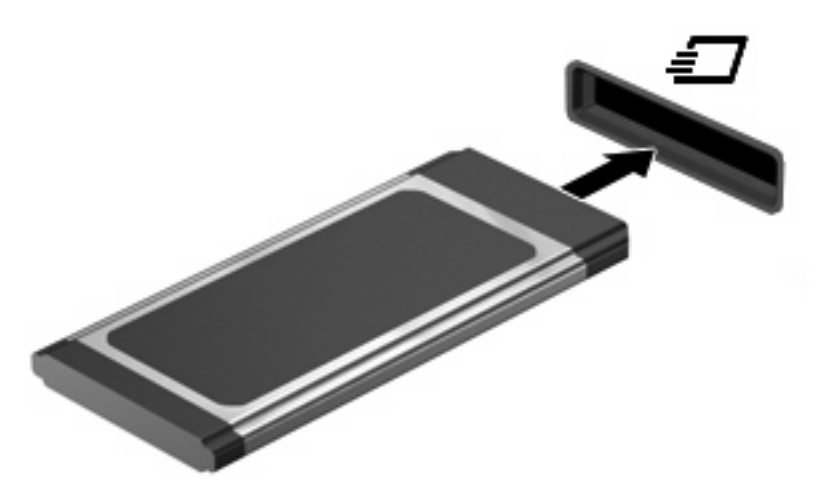

系统在检测到该设备时会发出声音,并显示一个包含可用选项的菜单。

- $\Box$  注: 第一次插入 ExpressCard 时, 通知区域中会显示一条消息, 告知您该卡已被计算机识别。
- $\overline{B}$  注: 插入的 ExpressCard 即使不使用也同样耗电。为了节省电能, 在不使用时应停止使用或取出 ExpressCard。

## <span id="page-9-0"></span>取出 **ExpressCard**

- $\Delta$  注意: 为避免数据丢失或系统无响应,请使用以下步骤安全地取出 ExpressCard。 保存信息并关闭与 ExpressCard 关联的所有程序。
- $\overrightarrow{p}$  注: 要停止数据传输, 请在操作系统的"正在复制"窗口中单击取消。

要取出 ExpressCard,请执行以下操作:

- **1.** 单击位于任务栏最右侧的通知区域中的安全删除硬件并弹出介质图标。
- $\overline{B}$  注: 要显示"安全删除硬件并弹出介质"图标,请单击显示隐藏的图标图标(位于通知区域左侧 的箭头)。
- **2.** 单击列表中的 ExpressCard 的名称。
	- 学 注: 系统将提示您可安全移除硬件设备。
- **3.** 要弹出 ExpressCard 并将其取出,请执行以下操作:
	- **a.** 轻轻按压 ExpressCard **(1)**,使其解锁。
	- **b.** 从插槽 **(2)** 中拔出 ExpressCard。

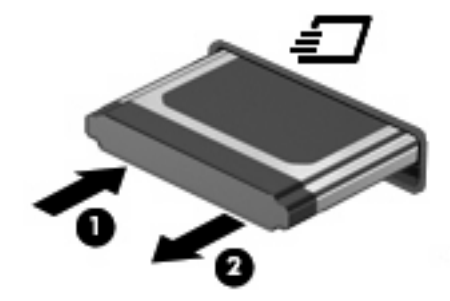

<span id="page-10-0"></span>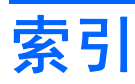

### **E**

**ExpressCard** 插入 [5](#page-8-0) 配置 [4](#page-7-0) 取出 [6](#page-9-0) 取出卡壳 [5](#page-8-0) 停止 [6](#page-9-0) 已定义 [4](#page-7-0)

### **P**

配置 ExpressCard [4](#page-7-0)

### **S**

数字卡 插入 [2](#page-5-0) 取出 [3](#page-6-0) 停止 [3](#page-6-0) 已定义 [1](#page-4-0)

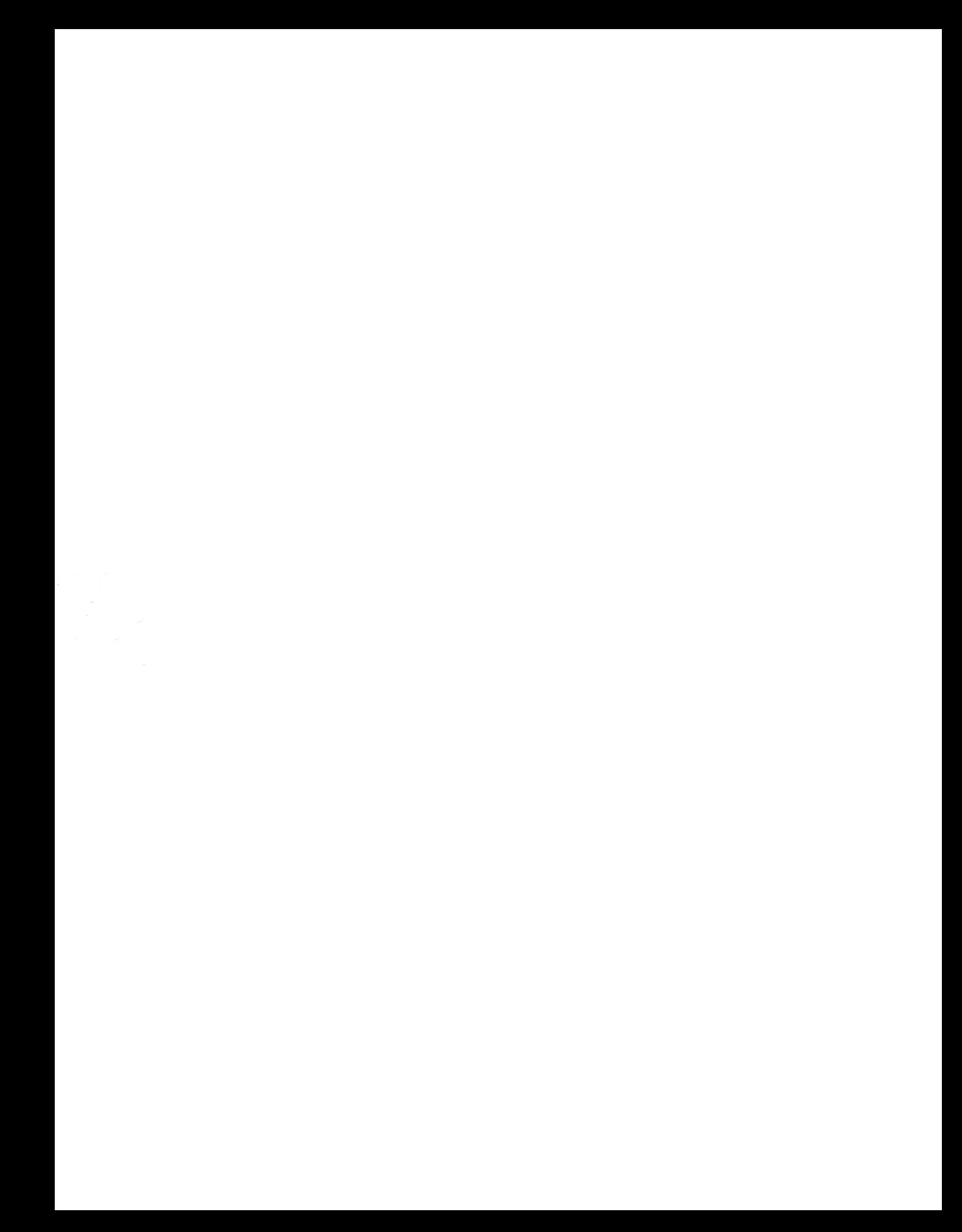